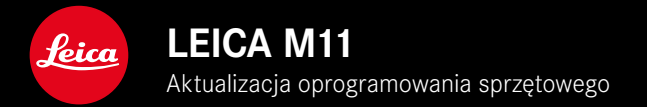

# **OPROGRAMOWANIE SPRZĘTOWE**

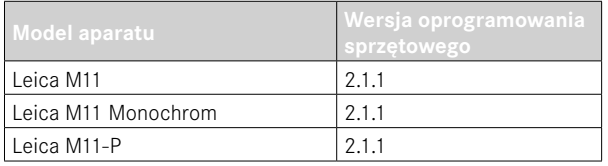

### **KOREKCJA BŁĘDÓW**

- Naprawiono błąd, który powodował, że aparat nie włączał się, jeśli proces uruchamiania został przerwany przez wyłączenie aparatu.
- Naprawiono sporadyczne generowanie nieprawidłowych danych obrazu.
- Naprawiono różne błędy i przyczyny zawieszania się.
- Poprawiono stabilność oprogramowania sprzętowego.

### **Ważne informacje dotyczące korzystania z karty pamięci**

• W rzadkich przypadkach podczas korzystania z kart SD UHS-I mogą wystąpić problemy techniczne. Optymalizacja dla odpowiednich kart SD jest już zaplanowana na późniejszą aktualizację FW. Aby ogólnie uniknąć tego błędu i zapewnić najlepszą możliwą wydajność aparatu, Leica zaleca korzystanie z kart UHS-II.

# **Ważne informacje dotyczące procesu aktualizacji:**

• W rzadkich przypadkach może wystąpić opóźnienie w procesie automatycznego uruchamiania po aktualizacji oprogramowania sprzętowego. Proces aktualizacji zakończył się pomyślnie! Aparat można łatwo uruchomić ponownie, wyjmując i ponownie wkładając baterię.

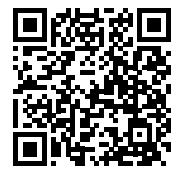

Szczegółowe instrukcje do pobrania można znaleźć na stronie: https://en.leica-camera.com/Service-Support/Support/Downloads

Aby zamówić bezpłatny drukowany egzemplarz szczegółowej instrukcji, należy zarejestrować się pod adresem: www.order-instructions.leica-camera.com

# **AKTUALIZACJE OPROGRAMOWANIA SPRZĘTOWEGO**

Leica nieustannie pracuje nad dalszym rozwojem i optymalizacją Państwa aparatu. Ponieważ bardzo wiele funkcji aparatu jest sterowanych wyłącznie oprogramowaniem, ulepszenia i rozszerzenia zakresu funkcji mogą być zainstalowane w aparacie w późniejszym czasie. W tym celu Leica oferuje w nieregularnych odstępach czasu aktualizacje oprogramowania, które są dostępne do pobrania na naszej stronie internetowej.

Po zarejestrowaniu aparatu, Leica będzie informować Państwa o wszelkich nowych aktualizacjach. Użytkownicy programu Leica FOTOS są również automatycznie informowani o aktualizacjach oprogramowania sprzętowego dla swoich aparatów Leica.

Aktualizacje oprogramowania sprzętowego można instalować na dwa różne sposoby.

- wygodnie za pomocą aplikacji Leica FOTOS
- bezpośrednio w menu aparatu

**Aby ustalić, która wersja oprogramowania jest zainstalowana**

- ▸ W menu głównym wybrać  Camera Information
	- Bieżąca wersja oprogramowania sprzętowego jest wyświetlana obok punktu menu  Camera firmware version .

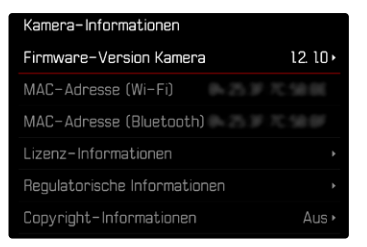

Dalsze informacje dotyczące rejestracji, aktualizacji oprogramowania sprzętowego i pobierania plików dla aparatu, a także wszelkie zmiany i uzupełnienia informacji zawartych w niniejszej instrukcji obsługi można znaleźć w części "Obszar Klienta" pod adresem: club.leica-camera.com

### **PRZEPROWADZANIE AKTUALIZACJI OPROGRAMOWANIA SPRZĘTOWEGO**

Przerwanie trwającej aktualizacji oprogramowania sprzętowego może spowodować poważne i nieodwracalne uszkodzenie urządzenia!

Dlatego podczas aktualizacji oprogramowania sprzętowego należy zwrócić szczególną uwagę na poniższe instrukcje:

- Nie wyłączać aparatu!
- Nie wyjmować karty pamięci!
- Nie wyjmować akumulatora!
- Nie zdejmować obiektywu!

### Wskazówki

- Jeśli akumulator nie jest wystarczająco naładowany, pojawi się komunikat ostrzegawczy. W takim przypadku należy najpierw naładować akumulator i powtórzyć procedurę opisaną powyżej.
- W podmenu Camera Information znajdują się dalsze znaki lub numery dopuszczenia właściwe dla danego urządzenia i kraju.

### **PRZYGOTOWANIA**

- ▸ Całkowicie naładować i włożyć akumulator
- ▸ Usunąć z karty pamięci wszelkie pliki oprogramowania sprzętowego
	- Zalecane jest utworzenie kopii zapasowej wszystkich nagrań z karty pamięci, a następnie sformatowanie jej w aparacie. (Uwaga: utrata danych! W przypadku formatowania karty pamięci wszystkie znajdujące się na niej dane zostaną utracone.)
	- Na wszelki wypadek należy również utworzyć kopię zapasową plików znajdujących się w pamięci wewnętrznej.
- ▸ Pobrać najnowsze oprogramowanie sprzętowe
- ▸ Zapisać na karcie pamięci
	- Plik z oprogramowaniem sprzętowym musi być zapisany na najwyższym poziomie karty pamięci (nie w podkatalogu).
- ▸ Włożyć kartę pamięci do aparatu
- ▸ Włączyć aparat

#### **PL**

#### **AKTUALIZACJA OPROGRAMOWANIA APARATU**

- ▸ Przeprowadzić przygotowania
- ▸ W menu głównym wybrać  Camera Information
- ▸ Wybrać  Camera firmware version
- ▸ Wybrać  Firmware update
	- Zostanie wyświetlone zapytanie z informacją o aktualizacji.
- ▶ Sprawdzić informacje o wersjach
- ▸ Wybrać  Yes
	- Pojawia się zapytanie  Do you want to save profiles on SD card?
- ► Wybrać **Yes** / No
	- Aktualizacja rozpocznie się automatycznie.
	- Podczas tego procesu miga dolna dioda statusu.
	- Po pomyślnym zakończeniu zostanie wyświetlony odpowiedni komunikat i aparat uruchomi się ponownie.

#### Wskazówka

• Po ponownym uruchomieniu urządzenia należy ponownie ustawić datę i godzinę oraz język. Pojawia się odpowiednie zapytanie.

#### Uwaga

Po aktualizacji i przed ponownym uruchomieniem aparatu należy wyjąć z niego kartę SD.

Przed ponownym włożeniem karty SD do aparatu należy ją sformatować za pomocą komputera.